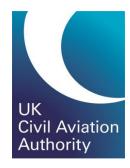

# Cross-Validation

Step by Step Guide to Resolving Cross-Validation Errors

## Introduction

This guide has been created to help those airlines that submit monthly sector and point-to-point data resolve issues that may occur when the two data sets are cross validated. Discrepancies between the two datasets, which should match, is relatively common.

To provide assistance we have selected six typical data issues that users experience, increasing in complexity, along with our proposed solution and workings.

There may be an occasion when an unplanned sector is operated (e.g. a medical emergency diversion) and consequently the figures in the two datasets will not match. In this scenario, please contact the AvStats team for further guidance <a href="https://example.co.uk">AvStatsSupplierEnquiry@caa.co.uk</a>

# Example 1

The first example refers to a service operating between CWL and PMF.

#### **Submission Issue**

Reporting the same R/ID CAA001 on Line Numbers 13 and 14 indicates to AvStats the service is multi-sector.

These are the fields linking the Sector and Point to Point (R/ID) CAA001 (as included in the rejection email)

| Route ID | Charge Code | Operation | Service   | Aircraft | Licence Type |
|----------|-------------|-----------|-----------|----------|--------------|
| CAA001   | 1           | Charter   | Passenger | E130     | Α            |

As a further aid in understanding the nature of the issue, a sector map is provided offering a graphical representation and confirming that there is an issue with (R/ID) CAA001.

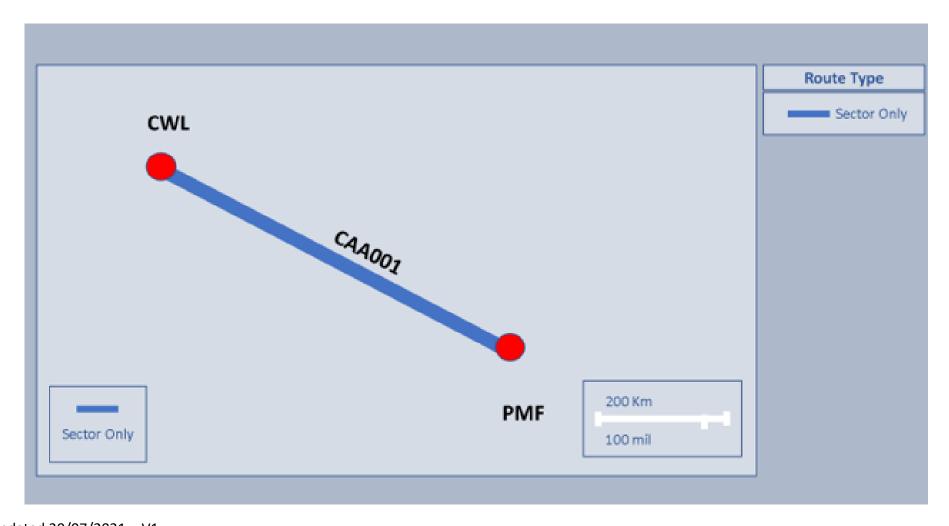

Last updated 30/07/2021 – V1

## Line numbers and error messages

| Line Number | Origin   | Destination | Freight | Mail | Passengers | Message                     |
|-------------|----------|-------------|---------|------|------------|-----------------------------|
| 13          | IATA CWL | IATA PMF    | 0       | 0    | 43         | CrossVal Sector missing PTP |
| 14          | IATA PMF | IATA CWL    | 0       | 0    | 43         | CrossVal Sector missing PTP |

#### **Our Proposed Solution**

In this example, to resolve this issue we would propose that the following steps be followed.

- Review all entries on the sector file which relate to the specified (R/ID) CAA001. Assess for diversions i.e. the [Intended To] or [Intended From] fields completed.
- In this example there were no intended airports reported, so it is reasonable to assume that service operated from CWL to PMF and the return service, PMF to CWL. Outbound and inbound flights of a service would commonly operate with a different (R/ID).

| Line Number | Sector | Sector | Aircraft | Charge | Operation | Service    | Licence | Route      | Revenue    |
|-------------|--------|--------|----------|--------|-----------|------------|---------|------------|------------|
|             | From   | То     | Type     | Code   |           |            |         | Identifier | Passengers |
| 13          | CWL    | PMF    | E130     | 1      | Charter   | Passengers | Α       | CAA001     | 43         |
| 14          | PMF    | CWL    | E130     | 1      | Charter   | Passengers | A       | CAA001A    | 43         |

• The proposed solution for this error is to amend the (R/ID) of the PMF to CWL line 14 to CAA001A. This will then enable two point to point lines to be derived from the data reported on the two sector lines (13 & 14). In the table above sector line 14 shows the change made to correct the data.

# Example 2

The second example refers to a service operating from BQH to BHX and DUB.

#### **Submission Issue**

Reporting the same R/ID CAA002P on Line Numbers 21 and 22 indicates to AvStats the service is multi-sector.

## These are the fields linking the Sector and Point to Point (R/ID) CAA002P (as included in the rejection email)

| Route ID | Charge Code | Operation | Service    | Aircraft | Licence Type |
|----------|-------------|-----------|------------|----------|--------------|
| CAA002P  | 1           | Charter   | Cargo Only | B463     | Α            |

As a further aid in understanding the nature of the issue, a sector map is provided offering a graphical representation and confirming that there is an issue with (R/ID) CAA002P.

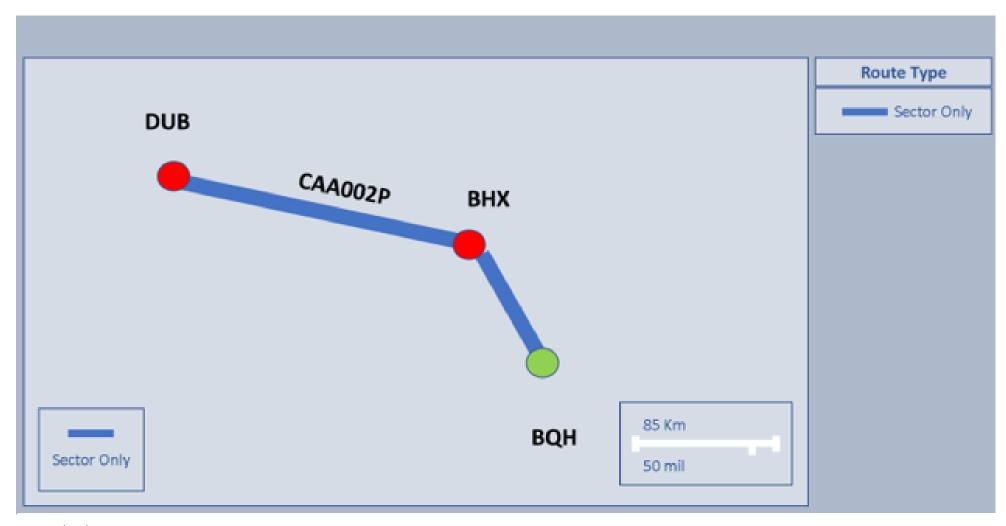

Last updated 30/07/2021 - V1

## Line numbers and error messages

| Line Number | Origin   | Destination | Freight | Mail | Passengers | Message                     |
|-------------|----------|-------------|---------|------|------------|-----------------------------|
| 21          | IATA BQH | IATA BHX    | 0       | 0    | 0          | (No Load).                  |
| 22          | IATA BHX | IATA DUB    | 3.2     | 0    | 0          | CrossVal Sector missing PTP |

#### **Our Proposed Solution**

In this example, to resolve this issue we would propose that the following steps be followed.

- Review all entries on the sector file which relate to the specified (R/ID) CAA002P. Assess for diversions i.e. the [Intended To] or [Intended From] fields completed.
- There were no intended airports reported, but one of the flights was an empty sector. It is reasonable to assume that the service operated as a positioning flight from BQH to BHX and then with some load BHX to DUB. Positioning flights would commonly operate with a different (R/ID).

| Line Number | Sector | Sector | Aircraft | Charge | Operation | Service    | Licence | Route      | Revenue |
|-------------|--------|--------|----------|--------|-----------|------------|---------|------------|---------|
|             | From   | То     | Туре     | Code   |           |            |         | Identifier | Freight |
| 21          | BQH    | BHX    | B463     | 1      | Charter   | Cargo Only | Α       | CAA002P    | 0       |
| 22          | BHX    | DUB    | B463     | 1      | Charter   | Cargo Only | Α       | CAA002     | 3.2     |

• The proposed solution for this error is to amend the (R/ID) of the BHX to DUB line 22 to CAA002 after checking that this (R/ID) has not been reported on another line. This will then enable one point to point line to be derived from the data reported on the two sector lines (21 & 22). Positioning flights reported on sector do not derive PTP records. In the table above sector line 22 shows the change made to correct the data.

# Example 3

The third example refers to a service operating from LHR to BOS or JFK.

#### **Submission Issue**

The airports reported on R/ID CAA003 on Sector Line Numbers 326 and 329 do not match the airports reported on the same R/ID on Point to Point line 1.

These are the fields linking the Sector and Point to Point (R/ID) CAA003 (as included in the rejection email)

| Route ID | Charge Code | Operation | Service    | Aircraft | Licence Type |
|----------|-------------|-----------|------------|----------|--------------|
| CAA003   | 1           | Scheduled | Cargo Only | B772     | Α            |

As a further aid in understanding the nature of the issue, a sector map is provided offering a graphical representation and confirming that there is an issue with (R/ID) CAA003.

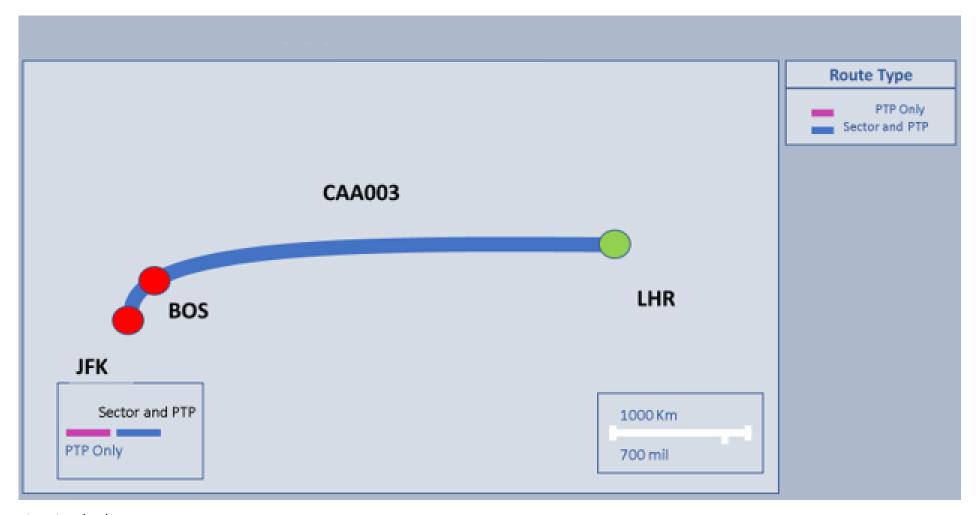

Last updated 30/07/2021 - V1

## Line numbers and error messages

### **Sector Details**

| Line Number | Origin   | Destination | Freight | Mail | Passengers | Message |
|-------------|----------|-------------|---------|------|------------|---------|
| 326         | IATA LHR | IATA BOS    | 20.2    | 3.1  | 0          |         |
| 329         | IATA LHR | IATA BOS    | 4.6     | 0    | 0          |         |

#### Point to Point Details

| Line Number | Origin   | Destination | Freight | Mail | Passengers | Message                     |
|-------------|----------|-------------|---------|------|------------|-----------------------------|
| 1           | IATA LHR | IATA JFK    | 15.2    | 3.1  | 0          | CrossVal PTP missing Sector |
| 1000326     | IATA LHR | IATA BOS    | 20.2    | 3.1  | 0          | _                           |
| 1000329     | IATA LHR | IATA BOS    | 4.6     | 0    | 0          |                             |

#### **Our Proposed Solution**

In this example, to resolve this issue we would propose that the following steps be followed.

- Review all entries on the sector file which relate to the specified (R/ID) CAA003. Assess for diversions i.e. the [Intended To] or [Intended From] fields completed.
- In this example there were no intended airports reported, so it is reasonable to assume that the service operated from LHR to BOS.
- As the destination airport and the freight figure is different on the PTP it is reasonable to assume that the PTP record is incorrect.
- The other two PTP lines included in the table above have been derived by the system from the sector data. Derived PTP records can be identified by a line number beginning 1000.
- The proposed solution for this error is to check both the sector and the PTP data reported under this (R/ID).
- There are a few possible solutions. It is possible that there are other sector lines which would match PTP line 1, if so
  the (R/ID) should be amended on PTP line 1 to correspond with these. Or, if there are no corresponding sector records
  which match PTP line 1 and the PTP is correct, then an additional sector line(s) should be added to the sector file using
  a unique (R/ID) for the new sector lines and PTP line 1. The other possible solution is that PTP line 1 is incorrect and is
  deleted.
- Once data has been resubmitted or amended and revalidated the derived PTP lines will be automatically updated by the system to reflect the correct information and so can be ignored on this query.

## Example 4

The fourth example refers to a multi-sector service operating from STN to EMA to GLA.

#### **Submission Issue**

AvStats has found a difference in the passenger figures reported on the sector and PTP files for R/ID CAA004 aircraft E145.

These are the fields linking the Sector and Point to Point (R/ID) CAA004 (as included in the rejection email)

| Route ID | Charge Code | Operation | Service   | Aircraft | Licence Type |
|----------|-------------|-----------|-----------|----------|--------------|
| CAA004   | 1           | Scheduled | Passenger | E145     | Α            |

As a further aid in understanding the nature of the issue, a sector map is provided offering a graphical representation and confirming that there is an issue with (R/ID) CAA004.

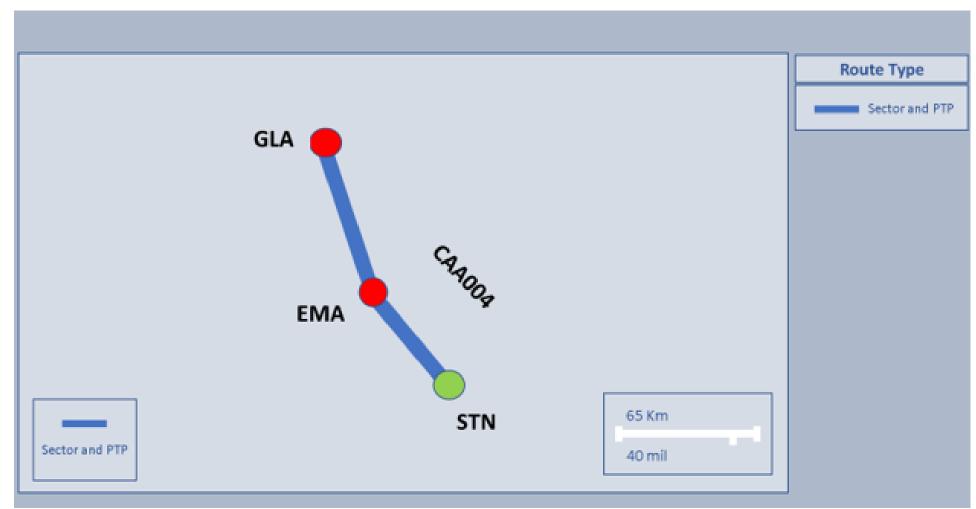

Last updated 30/07/2021 – V1

## Line numbers and error messages

#### **Sector Details**

| Line Number | Origin   | Destination | Freight | Mail | Passengers | Message                          |
|-------------|----------|-------------|---------|------|------------|----------------------------------|
| 36          | IATA STN | IATA EMA    | 0       | 0    | 137        | Origin Validated at Route Level. |
| 45          | IATA EMA | IATA GLA    | 0       | 0    | 383        | CrossVal Arriving Passenger      |
|             |          |             |         |      |            | Difference=-137                  |

### Point to Point Details

| Line Number | Origin   | Destination | Freight | Mail | Passengers | Message                             |
|-------------|----------|-------------|---------|------|------------|-------------------------------------|
| 11          | IATA EMA | IATA GLA    | 0       | 0    | 383        | CrossVal Differences raised against |
|             |          |             |         |      |            | Sector.                             |
| 12          | IATA STN | IATA GLA    | 0       | 0    | 137        | CrossVal Differences raised against |
|             |          |             |         |      |            | Sector.                             |

#### **Our Proposed Solution**

In this example, to resolve this issue we would propose that the following steps be followed.

- Review all entries on the sector file which relate to the specified (R/ID) CAA004 and aircraft E145. It is sometimes
  necessary to check against the aircraft type (or other criteria Charge Code/Operation Type etc) reported. Assess for
  diversions i.e. the [Intended To] or [Intended From] fields completed.
- In this example there were no intended airports reported, so it is reasonable to assume that the service operated from STN to EMA and then to GLA. If sector information is correct the PTP data must be reviewed.
- Point to point line 12 shows STN GLA 137 passengers, this matches the sector line 36 STN EMA so this is OK.
- Sector line 45 EMA GLA records a total load of 383 passengers. This includes the 137 passengers from STN still on board. If the sector figures are correct, the difference of 383 less 137 passengers is 246, so this must be the number of passengers travelling between EMA - GLA.
- The proposed solution for this error is to amend point to point line 11 from 383 to 246 passengers so that the two point to point records 137 + 246 equal the total of 383 on board as reported on sector line 45 EMA GLA.
- All sector and PTP figures will then balance.

#### Below PTP line 11 shows the change made to correct the data

| Line Number | Origin  | Destination | Aircraft | Charge | Operation | Service   | Licence | Route      | Revenue    |
|-------------|---------|-------------|----------|--------|-----------|-----------|---------|------------|------------|
|             | Airport | Airport     | Туре     | Code   |           |           |         | Identifier | Passengers |
| 11          | EMA     | GLA         | B463     | 1      | Scheduled | Passenger | Α       | CAA004     | 246        |
| 12          | EMA     | STN         | B463     | 1      | Scheduled | Passenger | A       | CAA004     | 137        |

# Example 5

The fifth example refers to a multi-sector circular service operating from MAN to DND to GLA to MAN.

#### **Submission Issue**

AvStats has found a difference in the number of passengers and freight carried reported on route ID CAA005 on the sector & PTP submission files.

These are the fields linking the Sector and Point to Point (R/ID) CAA005 (as included in the rejection email)

| Route ID | Charge Code | Operation | Service   | Aircraft | Licence Type |
|----------|-------------|-----------|-----------|----------|--------------|
| CAA005   | 1           | Scheduled | Passenger | SF34     | А            |

As a further aid in understanding the nature of the issue, a sector map is provided offering a graphical representation and confirming that there is an issue with (R/ID) CAA005.

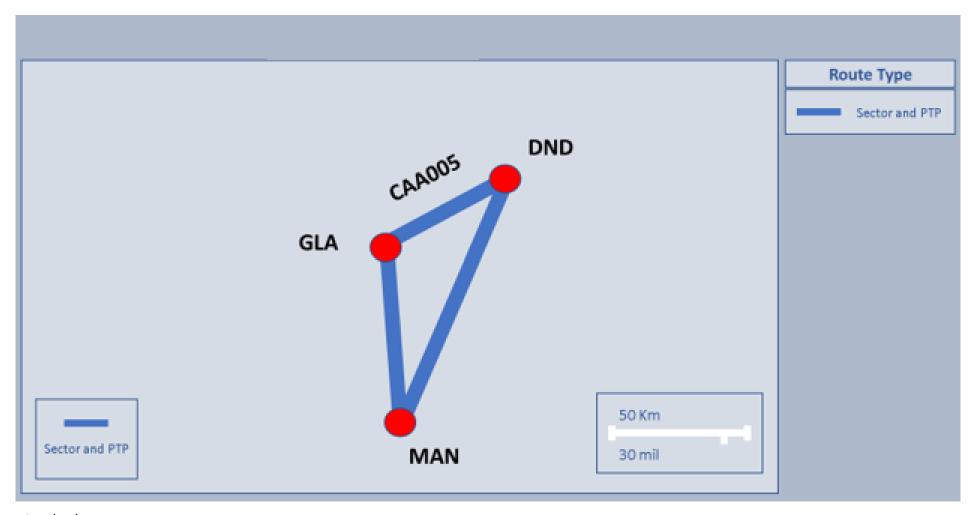

Last updated 30/07/2021 – V1

## Line numbers and error messages

#### Sector Details

| Line Number | Origin   | Destination | Freight | Mail | Passengers | Message                                                        |
|-------------|----------|-------------|---------|------|------------|----------------------------------------------------------------|
| 59          | IATA MAN | IATA DND    | 0.4     | 0    | 293        | Origin Validated at Route Level.                               |
| 60          | IATA DND | IATA GLA    | 0.5     | 0    | 266        | CrossVal Through Passenger Difference=-34 Freight Difference=5 |
| 61          | IATA GLA | IATA MAN    | 0.7     | 0    | 205        | CrossVal Through Passenger Difference=-34 Freight Difference=5 |

#### Point to Point Details

| Line Number | Origin   | Destination | Freight | Mail | Passengers | Message                                     |
|-------------|----------|-------------|---------|------|------------|---------------------------------------------|
| 19          | IATA MAN | IATA GLA    | 0       | 0    | 110        | CrossVal Differences raised against Sector. |
| 20          | IATA MAN | IATA DND    | 0.4     | 0    | 183        |                                             |
| 21          | IATA GLA | IATA MAN    | 0.7     | 0    | 83         | CrossVal Differences raised against Sector. |
| 22          | IATA DND | IATA MAN    | 0       | 0    | 122        | CrossVal Differences raised against Sector. |

#### **Our Proposed Solution**

In this example, to resolve this issue we would propose that the following steps be followed.

- Review all entries on the sector file which relate to the specified (R/ID) CAA005. Assess for diversions i.e. the [Intended To] or [Intended From] fields completed.
- In this example there were no intended airports reported, so it is reasonable to assume that the service operated from MAN to DND to GLA and then back to MAN.
- Calculate the totals to find which line(s) is/are incorrect by creating a diagram:

The total of PTP lines 19 MAN-GLA (110, 0t) and 20 MAN-DND (183, 0.4t) balance with sector line 59 MAN-DND (293, 0.4t).

The total of PTP lines 21 GLA-MAN (83, 0.7t) and 22 DND-MAN (122, 0t) balance with sector line 61 GLA-MAN (205, 0.7t).

The total of PTP lines 19 MAN-GLA (110, 0t) and 22 DND-MAN (122, 0t) equal to 232 passengers and 0.0t freight which does not balance with sector line 60 DND-GLA (266, 0.5t). As the other PTP lines do balance with their corresponding sector lines this implies that the figures reported on sector line 60 DND-GLA are incorrect.

Amend on sector line 60 DND-GLA from 266 passengers and 0.5t freight to 232 passengers and 0t freight.

All sector and PTP figures will then balance.

### Sector figures (top)

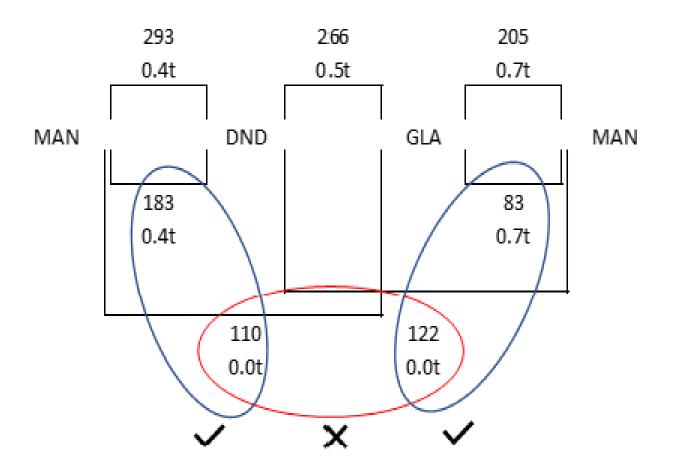

Ptp figures (bottom)

#### Below sector line 60 shows the change made to correct the data

| Line Number | Sector | Sector To | Aircraft | Charge | Operation | Service   | Licence | Route      | Revenue | Revenue    |
|-------------|--------|-----------|----------|--------|-----------|-----------|---------|------------|---------|------------|
|             | From   |           | Туре     | Code   |           |           |         | Identifier | Freight | Passengers |
| 59          | MAN    | DND       | SF34     | 1      | Scheduled | Passenger | Α       | CAA005     | 0.4     | 293        |
| 60          | DND    | GLA       | SF34     | 1      | Scheduled | Passenger | Α       | CAA005     | 0       | 232        |
| 61          | GLA    | MAN       | SF34     | 1      | Scheduled | Passenger | Α       | CAA005     | 0.7     | 205        |

# Example 6

The sixth example refers to a multi-sector circular service operating from IOM to BRS to SOU to IOM.

#### **Submission Issue**

AvStats has found a difference in the number of passengers carried reported on route ID CAA006 on the sector & PTP submission files.

These are the fields linking the Sector and Point to Point (R/ID) CAA006 (as included in the rejection email)

| Route ID | Charge Code | Operation | Service   | Aircraft | Licence Type |
|----------|-------------|-----------|-----------|----------|--------------|
| CAA006   | 1           | Scheduled | Passenger | DH8D     | Α            |

As a further aid in understanding the nature of the issue, a sector map is provided offering a graphical representation and confirming that there is an issue with (R/ID) CAA006.

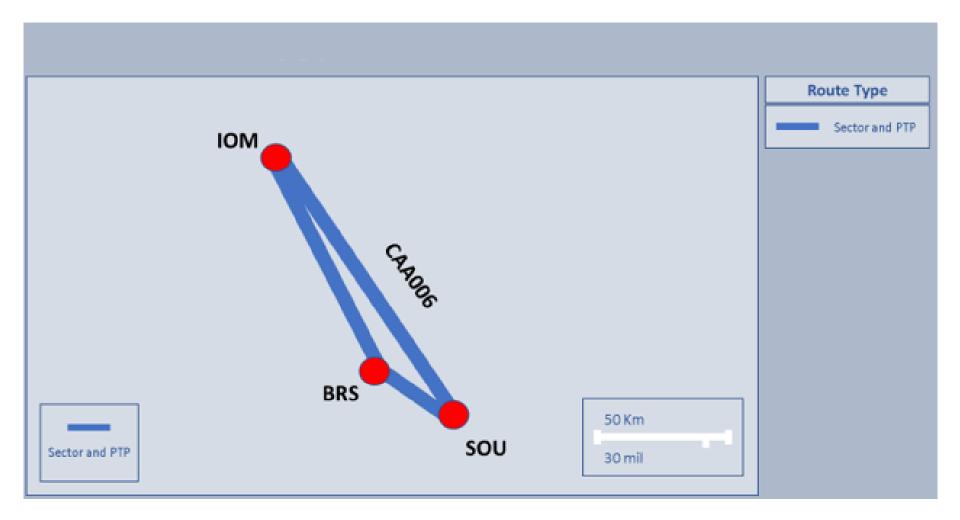

## Line numbers and error messages

#### Sector Details

| Line Number | Origin   | Destination | Freight | Mail | Passengers | Message                                    |
|-------------|----------|-------------|---------|------|------------|--------------------------------------------|
| 293         | IATA IOM | IATA BRS    | 0       | 0    | 564        | CrossVal Through Passenger Difference=-53  |
|             |          |             |         |      |            | CrossVal Passenger Difference=295          |
| 294         | IATA BRS | IATA SOU    | 0       | 0    | 705        | CrossVal Through Passenger Difference=-242 |
|             |          |             |         |      |            | CrossVal Passenger Difference=531          |
| 295         | IATA SOU | IATA IOM    | 0       | 0    | 743        | CrossVal Through Passenger Difference=295  |
|             |          |             |         |      |            | CrossVal Passenger Difference=242          |
| 728         | IATA IOM | IATA SOU    | 0       | 0    | 6          | CrossVal Through Passenger Difference=-53  |
|             |          |             |         |      |            | CrossVal Passenger Difference=295          |

#### Point to Point Details

| Line Number | Origin   | Destination | Freight | Mail | Passengers | Message                                     |
|-------------|----------|-------------|---------|------|------------|---------------------------------------------|
| 12          | IATA IOM | IATA BRS    | 0       | 0    | 269        | CrossVal Differences raised against Sector. |
| 13          | IATA BRS | IATA SOU    | 0       | 0    | 168        | CrossVal Differences raised against Sector. |
| 14          | IATA SOU | IATA IOM    | 0       | 0    | 501        | CrossVal Differences raised against Sector. |
| 30          | IATA IOM | IATA SOU    | 0       | 0    | 6          | CrossVal Differences raised against Sector. |

#### **Our Proposed Solution**

In this example, to resolve this issue we would propose that the following steps be followed.

- Review all entries on the sector file which relate to the specified (R/ID) CAA006. Assess for diversions i.e. the [Intended To] or [Intended From] fields completed.
- In this example there were no intended airports reported. Note there is a flight which operates IOM SOU direct as well as the triangular service. If everything is correct on the sector file, the point to point information must be reviewed.
- Calculate the totals to find which line(s) is/are incorrect by creating a diagram:

The passenger total of sector lines 293 IOM-BRS and 728 IOM-SOU is 570 (564+6). This does not balance with the total of PTP lines 12 IOM-BRS and 30 IOM-SOU which is 275 (269+6). The difference is 295 passengers, suggest these are added to PTP line 30 IOM – SOU which will now have 301 passengers instead of 6 passengers. This results in the totals of PTP lines 12 and 30 balancing with the totals of sector lines 293 and 728.

The passenger total of sector lines 294 BRS-SOU and 728 IOM-SOU is 711 (705+6). This does not balance with the total of PTP lines 13 BRS-SOU and 30 IOM-SOU which is 469 (168+new figure 301). The difference is 242 passengers, this suggests there is a missing BRS - IOM PTP entry of 242 passengers. Add an extra PTP line for this r/id to show BRS-IOM 242 passengers. This results in the PTP totals balancing with the totals of sector lines 294 and 728.

Sector line 728 SOU-IOM has 743 passengers. This figure should now balance with the total of PTP line 14 SOU-IOM and the newly added PTP line for BRS-IOM (501+242).

#### Sector figures (top)

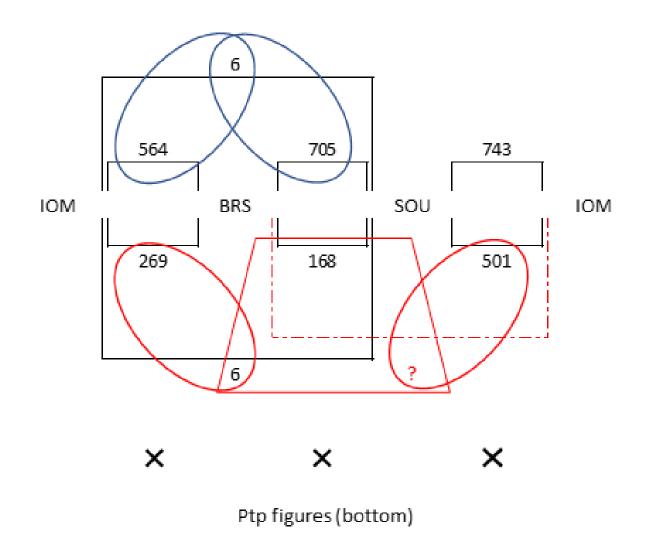

### Once figures have been amended the correct diagram would look as follows

#### Sector figures (top)

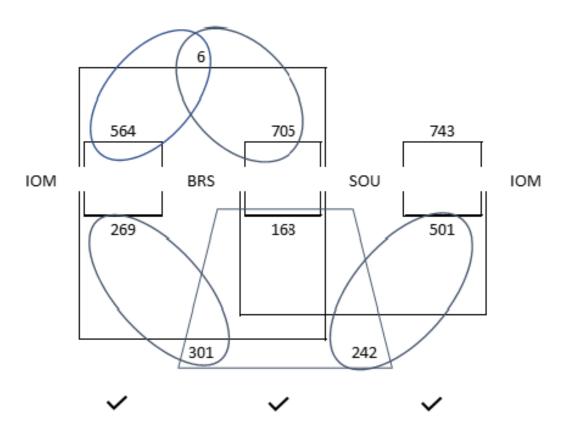

Last updated 30/07/2021 - V1

Ptp figures (bottom)

## Below PTP line 30 and new PTP line 31 shows the changes made to correct the data

| Line Number | Origin  | Destination | Aircraft | Charge | Operation | Service   | Licence | Route      | Revenue    |
|-------------|---------|-------------|----------|--------|-----------|-----------|---------|------------|------------|
|             | Airport | Airport     | Туре     | Code   |           |           |         | Identifier | Passengers |
| 12          | IOM     | BRS         | DH8D     | 1      | Scheduled | Passenger | Α       | CAA006     | 269        |
| 13          | BRS     | SOU         | DH8D     | 1      | Scheduled | Passenger | Α       | CAA006     | 168        |
| 14          | SOU     | IOM         | DH8D     | 1      | Scheduled | Passenger | Α       | CAA006     | 501        |
| 30          | IOM     | SOU         | DH8D     | 1      | Scheduled | Passenger | Α       | CAA006     | 301        |
| 31          | BRS     | IOM         | DH8D     | 1      | Scheduled | Passenger | А       | CAA006     | 242        |

## **Useful Contacts**

Additional guidance and supporting documents are available on CAA website: <a href="https://www.caa.co.uk/Data-and-analysis/UK-aviation-market/AvStats-project/Accessing-AvStats/">https://www.caa.co.uk/Data-and-analysis/UK-aviation-market/AvStats-project/Accessing-AvStats/</a>

AvStats reporting codes and reference material can be accessed here <a href="https://www.caa.co.uk/Data-and-analysis/UK-aviation-market/AvStats-project/How-to-submit-data-using-AvStats/">https://www.caa.co.uk/Data-and-analysis/UK-aviation-market/AvStats-project/How-to-submit-data-using-AvStats/</a>

Enquiries should be addressed to: <a href="mailto:AvStatsSupplierEnquiry@caa.co.uk">AvStatsSupplierEnquiry@caa.co.uk</a>

Civil Aviation Authority Business Intelligence Westferry Circus, Canary Wharf, London, E14 4HD